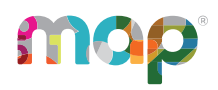

# **MQP**GROWTH<sup>®</sup>

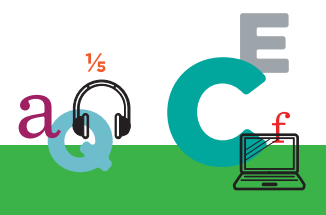

# **TROUBLESHOOT THE CLASS PROFILE REPORT**

# **Class Profile Report Troubleshooting Tips**

#### **Potential concerns**

- I don't see any data in the Class [Profile](#page-0-0) report
- All my students [completed](#page-1-0) the test. Why are some scores missing?
- I can't [export](#page-1-1) my data
- I can't see my class's [growth](#page-1-2) over time
- <span id="page-0-0"></span>• I would like more help, [please!](#page-1-3)

#### **I don't see any data in the Class Profile report**

- Confirm you are using the correct browser. The Class Profile report is only compatible with Google Chrome and Firefox.
- Double-check your filters, including the class-level filters. Make sure you have selected a class, subject, course, and term that reflect an ongoing or past test administration window.
- Use the Test Details tab to confirm that you have students who are done testing. (You can learn more about the testing statuses for [students](https://teach.mapnwea.org/impl/maphelp/Content/Data/ClassProfileGuide.htm#Test2) in the Class Profile guide.) Note that students will be listed on the report even if they haven't tested, as they are part of the selected class.
- Confirm you have the correct user [roles](https://teach.mapnwea.org/impl/maphelp/Content/Data/ClassProfileGuide.htm#User) to see the Class Profile report data that you expect.

©2024 NWEA

NWEA and MAP are registered trademarks, and MAP Growth and MAP Reading Fluency are trademarks, of NWEA in the United States and other countries. The names of other companies and their products mentioned are the trademarks of their respective owners.

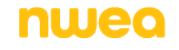

## <span id="page-1-0"></span>**All my students completed the test. Why are some scores missing?**

Reasons why a test event may not show up on the Class Profile report:

- The student completed the test that same day—data will not populate in any reports until the following day.
- The test was a [screening](https://teach.mapnwea.org/impl/maphelp/Content/Testing/EarlyScreeningTests.htm) test. The Class Profile report does not display data for screening tests.
- The test did not meet growth [criteria](https://teach.mapnwea.org/impl/maphelp/Content/Data/DataMissingWrong_Invalid.htm).
- <span id="page-1-1"></span>• The student did not actually complete the full test.

## **I can't export my data**

- If you're trying to print your data, confirm that your printer is connected and set up on your computer.
- If you're trying to view your data in a CSV file, confirm that all the columns have been expanded and that you are in the correct tab.

## <span id="page-1-2"></span>**I can't see my class's growth over time**

The Class Profile report does not include growth data (yet!). To access growth data for your class, use the [Achievement](https://teach.mapnwea.org/impl/maphelp/Content/Data/SampleReports/AchievementStatus_Growth.htm) Status and Growth report. You can also find growth data for individual students in their [Student](https://teach.mapnwea.org/impl/maphelp/Content/Data/SampleReports/StudentProfile.htm) Profile reports.

## <span id="page-1-3"></span>**I would like more help, please!**

First, start by reaching out to your support staff at your school; if you're still stuck, we'd love to help! [Contact](https://nwea.force.com/nweaconnection/s/support?language=en_US) us here.